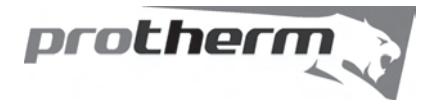

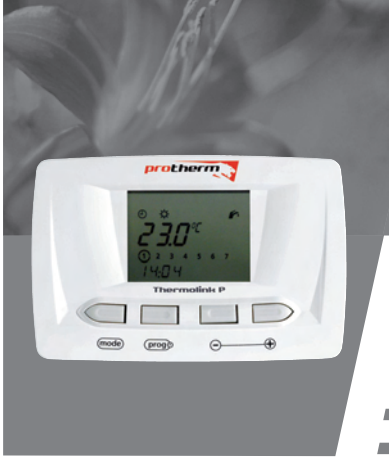

**RU** CE

# *Thermolink P*

 **Руководство по эксплуатации Установка и сервисное обслуживание**

- **Вeрсия eBUS**
- **Выбор температуры отопления "Комфорт" или "Эко"**
- **Возможность выбора кривой отопления**
- **Возможность режима модуляции**
- **Программа на 24 часа или на 7 дней**
- **Режим "Отпуск", защита от замерзания**

0020040125 - v.1.0 12/2006

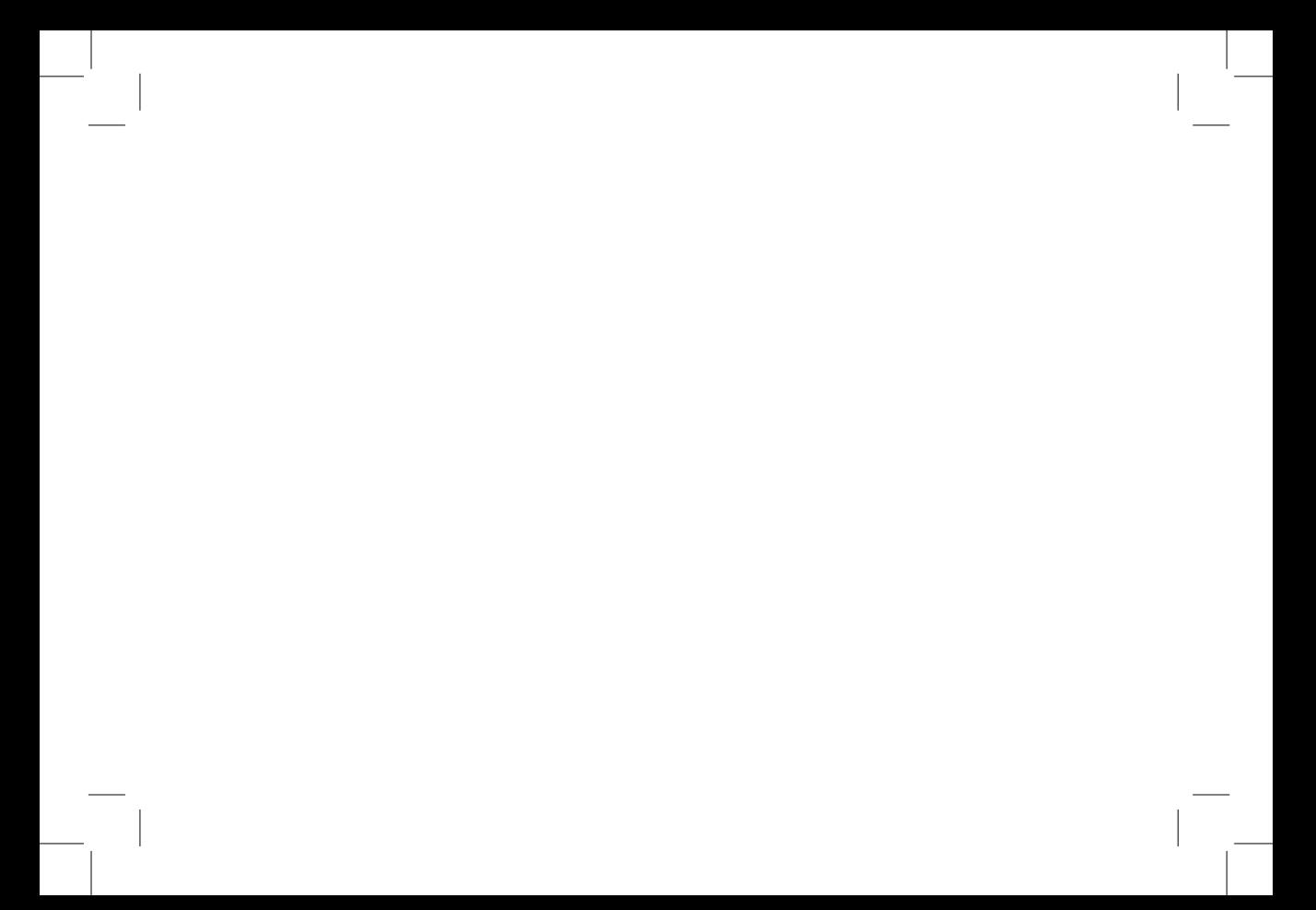

# **Инструкция по эксплуатации**

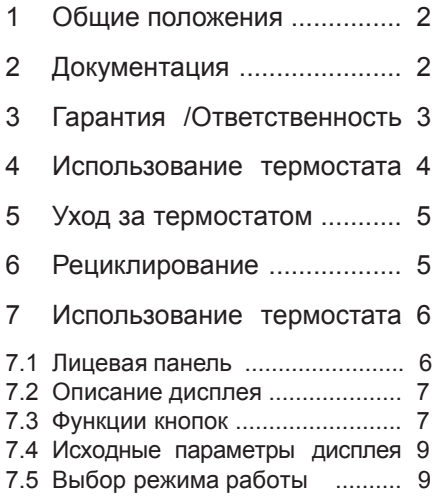

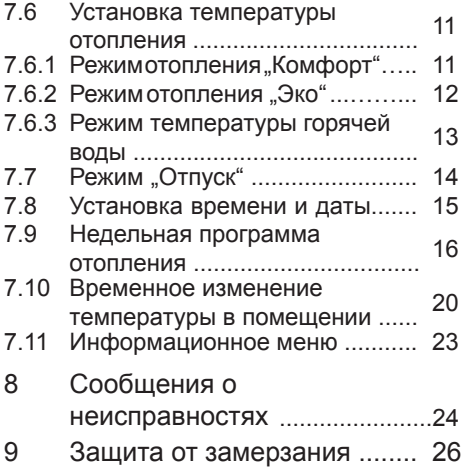

#### **1 Общие положения**

Thermolink P представляет собой программируемый недельный комнатный термостат, позволяющий регулирование температуры в соответствии с Вашими требованиями, образом жизни и в удобных для Вас временных интервалах.

Этот термостат автоматически регулирует температуру окружающей среды в зависимости от установленной программы.

Монтаж и ввод прибора в эксплуатацию после его установки может проводить только аттестованный фирмой Protherm специалист специализированной организации.

Этот прибор используется для регулирования температуры исключительно в сухих помещениях с нормальной средой. Для ухода и технического обслуживания прибора обращайтесь к услугам специализированных организаций .

### **2 Документация**

• Мы настоятельно советуем Вам сохранить настоящее Руководство по эксплуатации.

Oбращаем Ваше внимание на то, что ни производитель, ни поставщик не несут ответственности в случае непрофессионального обращения с прибором, которое противоречило бы данному Руководству по эксплуатации.

В случае поломки прибора по данной причине они не несут ответственности за ущерб.

#### **3 Гарантия / Ответственность**

Гарантия предоставляется на 24 месяца с даты продажи. Изготовитель отвечает лишь за скрытые дефекты, возникшие в процессе производства.

- При монтаже и эксплуатации необходимо руководствоваться документами, имеющими законодательную силу на территории РФ
- Термостат должен использоваться в соответствии с Руководством по эксплуатации.
- Термостат не может подвергаться ремонту, разбираться и т.д. в течение всего гарантийного срока никем, кроме специалиста специализированной организации.
- Срок ремонта или обмена составной части термостата не влияет на продление гарантии.

Гарантия не распространяется в случае материального ущерба или повреждения прибора:

- в результате неправильной или непрофессиональной установки,

- ущерба, возникшего в связи с оборудованием, к которому термостат был подключен,
- поломки в результате неправильного подключения.

Информацию о неисправности пользователь должен сообщить фирме по монтажу. В течение гарантийного срока термостат не должен подвергаться никаким вмешательствам и ремонту без предварительного согласия производителя.

#### **4 Использование термостата**

Thermolink P представляет собой программируемый комнатный термостат, который предназначен для регулирования деятельности отопительного прибора. В зависимости от температуры в помещении, а также установленной программы он экономит средства на отопление. Любое иное использование считается несоответствующим и запрещается.

Производитель не несет ответственности за ущерб, возникший в результате использования термостата не по назначению. В таком случае расходы несет пользователь.

#### **5 Уход за термостатом**

- Поверхность термостата очищается мокрой тряпкой, намоченной в теплом мыльном растворе.
- Следите за тем, чтобы вода не проникла внутрь термостата.
- Не используйте абразивных средств, чтобы не повредить корпус или переднюю панель термостата.

#### **6 Рециклирование**

Товар состоит из компонентов, которые можно подвергнуть рециклированию (переработке), например, упаковку, инструкцию по эксплуатации и сам термостат. После завершения срока эксплуатации прибора, упаковку и

инструкцию не выбрасывайте вместе с обычным мусором, а направьте его на переработку. Сам термостат рециклируется, как любой другой электронный мусор.

- **Использование термостата**
- **7.1 Лицевая панель**

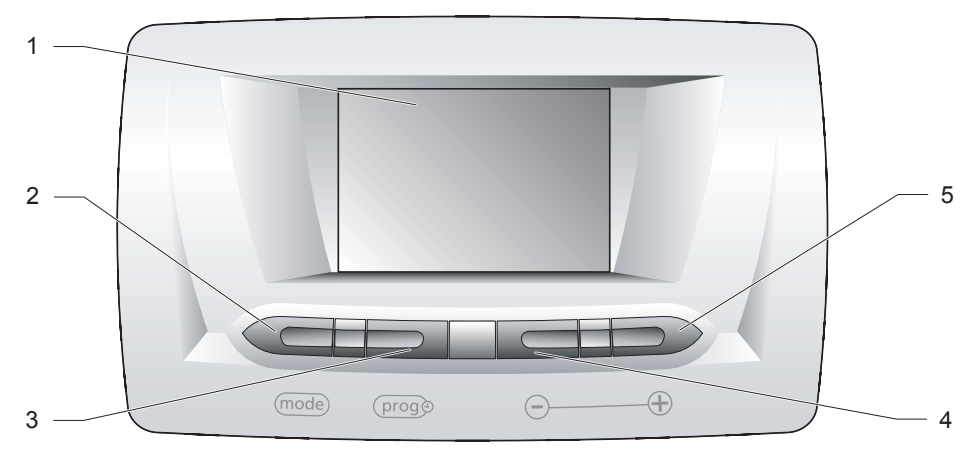

#### **Обозначение**

- **Дисплей**
- **кнопка**
- **кнопка**
- **кнопка**
- **кнопка**
- **7.2 Описание дисплея**

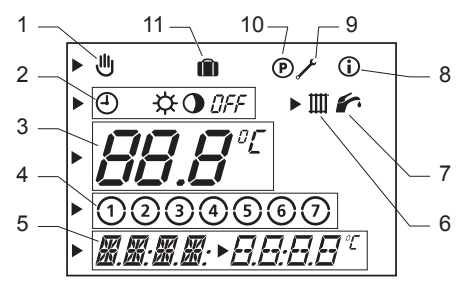

#### **Обозначение**

- **Временное изменение температуры в помещение**
- **Индикатор режима работы прибора**
- **Многофункциональная зона изображения (1)**
- **Дни недели**
- **Многофункциональная зона изображения (2)**
- **Символ нагрева отпления**
- **Символ нагрева горячей воды**
- **Символ информационного меню**
- **Символ сервисного меню**
- **Символ программного меню**
- **Символ режима "отпуск"**
- **7.3 Описание функции кнопок**

#### **7.3.1 Кнопка** (mode) **7.3.2 Кнопки** (prog®)

Повторным нажатием на кнопку (mode) возм ожна у с танов к а сл едующих режимов:

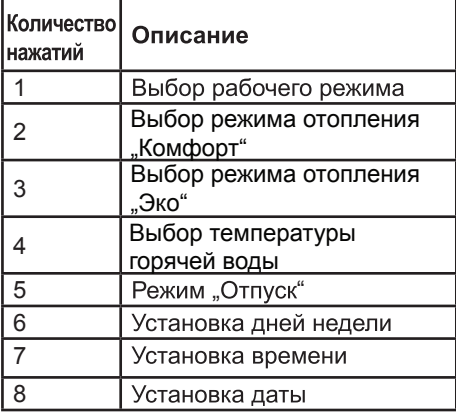

Нажатием кнопки (ргод»:

- **:** переключать программы отопления.
- Нажатием кнопки в течение 5 секунд: Вы можете изменить программу отопления.

# **7.3.3**

Нажатием на кнопку ⊝значение уменьшается.

# **7.3.4**

Нажатием на кнопку (+) значение увеличивается.

#### **7.4 Исходные параметры дисплея**

При первом включении термостата на дисплее появляется его исходное изображение.

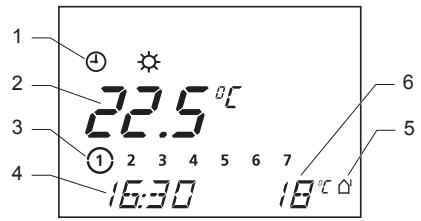

**Обозначение**

- **1 Текущий режим работы**
- **2 Температура в помещении**
- **3 Актуальный день**
- **4 Актуальное время**
- **5 Наличие внешнего датчика (\*)**
- **6 Наружная температура (\*)**

**(\*) Появляется только в том случае, когда внешний датчик соединен с котлом.**

#### **7.5 Выбор режима работы**

- В исходной позиции дисплея нажмите кнопку выбора режима работы термостата (mode). Начнет мигать символ  $\bigoplus$
- С помощью кнопок $\bigoplus$  и  $\bigoplus$  выберите режим работы.

Появится и замигает символ режима работы.

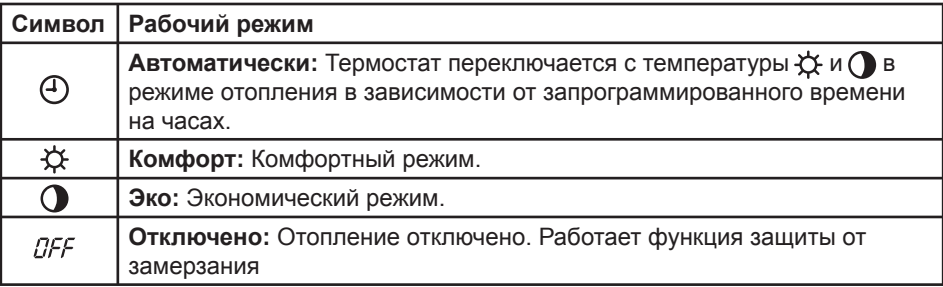

- **автоматически через 10 секунд:** вернется исходное изображение дисплея,
- **или после нажатия кнопки :** появится установленное изображение дисплея.
- **7.6 Установка температуры отопления**
- **7.6.1 Выбор температуры отопления "Комфорт"**

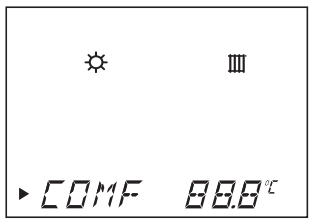

- При исходном изображении дисплея нажмите на кнопку (mode) два раза.
- Используйте кнопки  $\bigoplus$ и $\bigoplus$ для установки режима "Комфорт"  $\overleftrightarrow{\mathbf{X}}$ .

Замигает показатель установленной температуры.

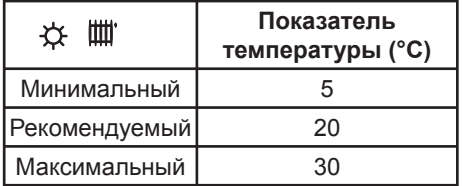

- **автоматически через 10 секунд:** появится исходное изображение дисплея .
- $-$  **после нажатия кнопки** (mode): появится требуемое изображение дисплея.

# **7.6.2 Выбор режима отопления**

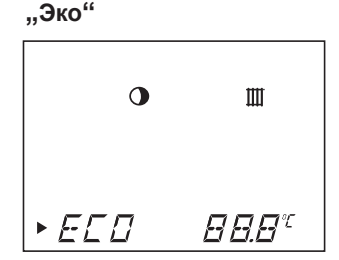

- При исходном изображении дисплея нажмите на кнопку (mode) три раза.
- Используйте кнопки $\oplus$  и  $\ominus$  для установки режима "Эко" $\bigcirc$ .

Замигает показатель установленной температуры.

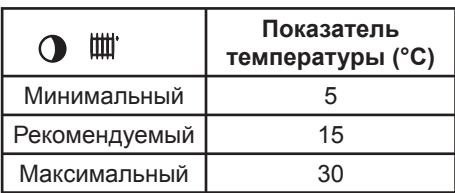

- **автоматически через 10 секунд:** появится исходное изображение дисплея,
- $-$  **после нажатия кнопки** (mode): появится требуемое изображение дисплея.

#### **7.6.3 Выбор температуры горячей воды**

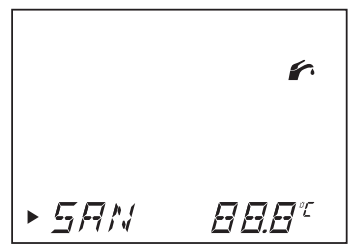

- Из исходного изображения дисплея нажмите на кнопку (то четыре раза.
- Используйте кнопки  $\oplus$  и  $\ominus$  для установки температуры горячей воды .

Замигает показатель установленной температуры .

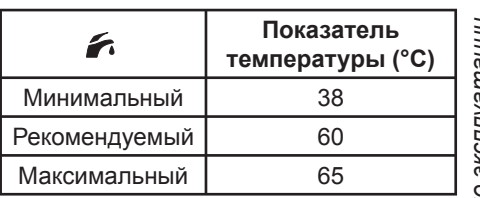

- **автоматически через 10 секунд:** появится исходное изображение дисплея,
- $-$  **после нажатия кнопки** (mode): появится требуемое изображение дисплея.

#### **7.7 Режим "Отпуск"**

При выборе данного режима термостат на время Вашего отсутствия отключен . Защита прибора от замерзания работает.

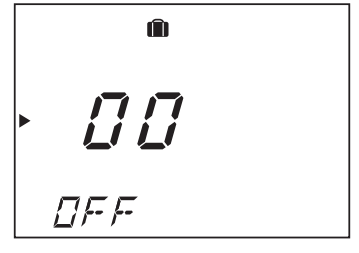

• Нажмите на кнопку (mode) пять раз: При установке режима "Отпуск" замигает символ  $\eta$ , примерно на 10 секунд.

• С помощью кнопок $\bigoplus u$  $\bigodot$  установите количество дней, в течение которых Вы будете отсутствовать (от 0 до 99).

Символ П появится при исходном изображении дисплея. Режим будет действовать в течение того количества дней, которое было запрограммировано. После этого функция О отключится автоматически

• При ручном выборе завершения режима "Отпуск" нажмите на кнопку один раз.

При исходных параметрах дисплея символ [ ] больше не изображается.

#### **7.8 Установка времени и даты**

- **7.8.1 Установка текущего дня недели**
- При исходном изображении дисплея нажмите на кнопку шесть раз.
- Используйте кнопки $\bigoplus$ и $\bigodot$  для установки актуального дня недели. Замигает название дня недели

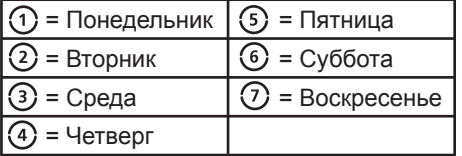

Настройка сохранится :

- **автоматически через 10 секунд:** появится исходное изображение дисплея,
- **после нажатия кнопки** : появится требуемое изображение дисплея.

#### **7.8.2 Установка времени**

- При исходном изображении дисплея нажмите на кнопку (mode) семь раз.
- Используйте кнопки $\bigoplus$ и $\bigodot$ для установки часа
- Нажмите кнопку (mode).
- Используйте кнопки  $\oplus$  и  $\ominus$ для установки минут

- **автоматически через 10 секунд:** появится исходное изображение дисплея,
- **после нажатия кнопки** : появится требуемое изображение дисплея.

Примечание: Если фирма по установке активизировала функцию «Календарь года», часы будут автоматически переключаться с летнего на зимнее время.

# **7.8.3 Установка даты (\*)**

(\*) установка возможна только в том случае, если функция «Календарь года» была активизирована фирмой по установке.

• При исходном изображении дисплея нажмите кнопку (mode) восемь раз.

- Используйте кнопки  $\bigoplus$  и  $\bigcap$ для уста новки актуальной даты: день/месяц/год. Настройка сохранится:
- **автоматически через 10 секунд:** появится исходное изображение дисплея,
- $-$  **после нажатия кнопки** (mode): появится требуемое изображение дисплея.

#### **7.9 Недельная программа отопления**

Недельная программа отопления является действующей только при автоматическом рабочем режиме  $\left(\cdot\right)$ .

Примечание: Для перехода на ежедневное программирование обратитесь в фирму по установке.

*Руководство по эксплуа* руководство по эксплуатации

#### **7.9.1 Пример недельной программы отопления**

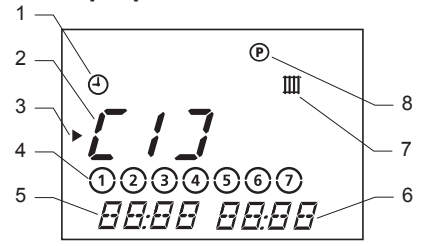

**Обозначение**

- **1 Выбранный режим работы**
- **2 Температура отопления "Комфорт"**
- **<sup>3</sup> Курсор (указывает показатель,**
- **который должен быть изменен)**
- **4 День или группа дней**
- **<sup>5</sup> Начальное время программы**
- **отопления**
- **6 Конечное время программы отопления**
- **7 Программирование временного интервала отопления**
- **8 Меню программирования**

Можно выбрать 3 временных интервала отопления при температуре "Комфорт" ☆.

Пример:

- [ 1 ]: весь день
- [ 1 ]: утро и [ 2 ]: вечер
- [ 1 ]: утро, [ 2 ]: время обеда и [ 3 ]: вечер

Внимание! Эти три временных интервала дня не должны пересекаться. *Пример недельной программы отопления:*

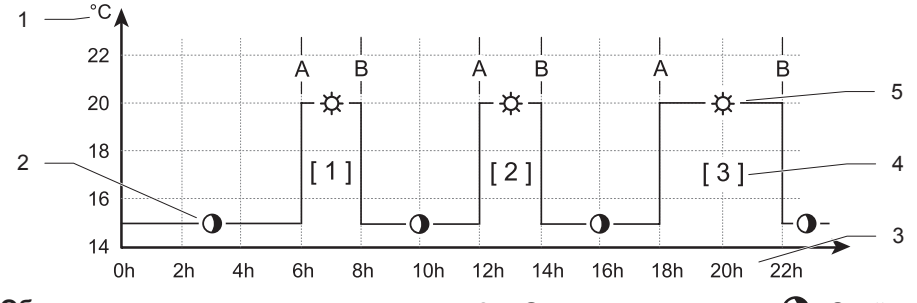

**Обозначение**

- **A Начальное время программы отопления**
- **B Конечное время программы отопления**
- **1 Температурная ось, температура "Эко" или "Комфорт"**
- **2 Отопление в режиме "Эко"**
- **3 Время суток**
- **4 Зоны нагрева в режиме "Комфорт"**
- **5 Отопление в режиме**  $\overleftrightarrow{\mathbf{C}}$  "Комфорт"
- **18**

#### *Производственная установка для временных интервалов:*

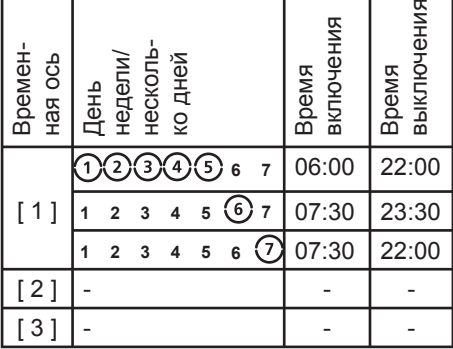

#### **7.9.2 Установка недельной программы отопления**

• Нажмите и удерживайте кнопку (ргод)

около 5 секунд. Замигает показатель временного интервала "[1]".

- Выберете показатель временного интервала, который Вы хотите внести – используйте кнопки  $\bigoplus$  и  $\bigodot$  $([1]$ ", "[2]" или "[3]").
- Нажмите кнопку ( $\overline{prog}$ ). С помощью кнопок  $\bigoplus$  и  $\bigodot$ установите день недели или группу дней, предлагаемых в данной таблице:

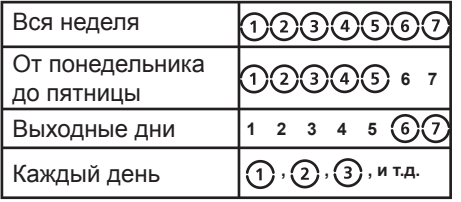

- Нажмите кнопку (ртод». С помощью кнопок  $\bigoplus$ и  $\bigodot$ выберете начало и конец временного интервала.
- Нажмите на кнопку (ргод) еще раз и установите временной интервал.
- Повторите предыдущие шаги.
- Нажмите на кнопку (ргод) и удержи вайте ее приблизительно 10 секунд для того, чтобы покинуть меню программирования.

На дисплее появится исходное изображение.

# **7.10 Временное изменение температуры в помещении**

Примечание:

- Данная установка возможна только при автоматическом режиме отопления $\left(\begin{matrix} 0 \\ 1 \end{matrix}\right)$ .
- Данная установка позволит временное регулирование температуры в помещении до нового изменения температуры в программе отопления (см. пример).

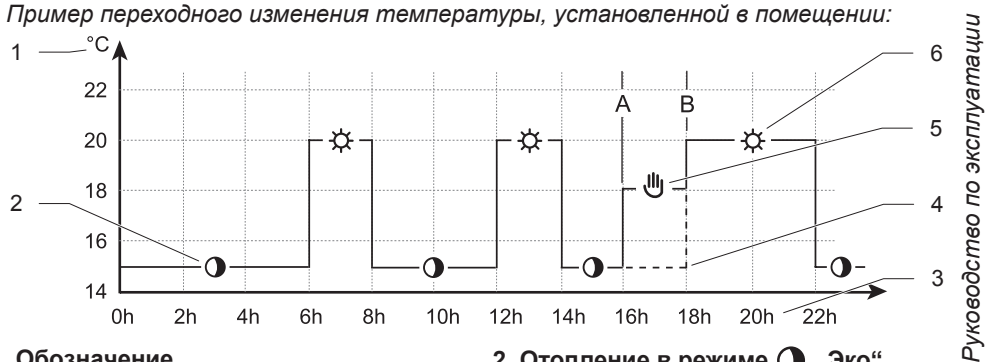

**Обозначение**

- **A Начальное время переходного изменения температуры**
- **B Крнечное время переходного изменения температуры**
- **1 Температурная ось, температура в**  $p$ ежимах $\overleftrightarrow{Q}$ , Эко" или  $\overrightarrow{Q}$ , Комфорт"
- **2 Отопление в режиме "Эко"**
- **3 Час суток**
- **4 Начало отопления в режиме "Комфорт"**
- **5 Временное изменение температуры**
- **6 Отопление в режиме "Комфорт"**

• При исходном изображении дисплея используйте кнопки $\bigoplus$ и $\bigodot$  до появления требуемой температуры. Появится символ  $\mathsf{III}$ , и замигает предшествующее значение температуры.

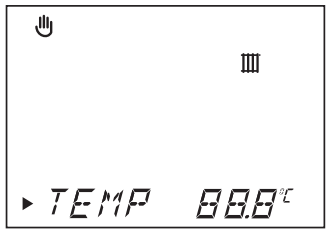

• С помощью кнопок $\bigoplus$  и  $\bigodot$  установите временно требуемую комнатную температуру.

Замигает показатель установленной

#### температуры.

**22**

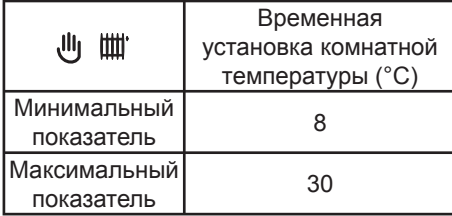

Настройка сохранится:

- **автоматически через 10 секунд:** появится исходное изображение дисплея
- **после нажатия кнопки :** появится требуемое изображение дисплея.

При дальнейшем изменении температуры в программе отопления исчезнет символ  $\mathbf{\mathsf{\mathsf{\mathsf{U}}}}$ .

• Для отмены временного изменения температуры нажмите кнопку (mode). Появится символ ПЕЕ.

Спустя 3 секунды появится исходное изображение дисплея, и символ  $\mathbf{u}$ погаснет.

#### **7.11 Информационное меню**

Меню, изображающее установки термостата.

• При исходном изображении дисплея нажмите на кнопку столько раз, сколько потребуется для изображения следующей информации:

Изображен символ $\Omega$ .

- На дисплее изображен символ показателя температуры "Комфорт"
- На дисплее изображен символ показателя температуры "Эко"
- На дисплее изображен символ установки горячей воды
- На дисплее изображены временные интервалы программы отопления
- На дисплее изображена дата (при включенном "Календаре года»)
- На дисплее изображено название термостата

#### **8 Сообщения о неисправностях**

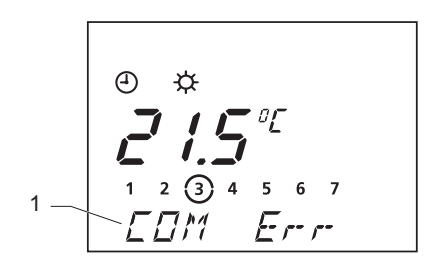

**Обозначение**

**1 Область многофункционального дисплея**

Сообщения о неисправности появляется в многофункциональной части (1) дисплея термостата.

Внимание !

Не пытайтесь сами ремонтировать прибор. В случае необходимости обратитесь к фирме по установке и сервисному обслуживанию.

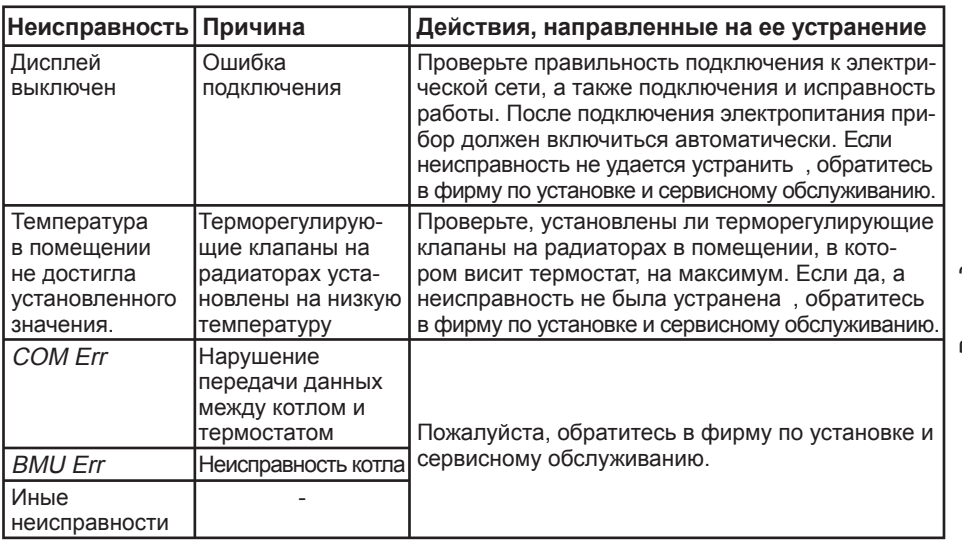

#### **9 Защита от замерзания**

Котел включит систему защиты от замерзания, если :

- Температура в помещении, где установлен термостат, будет ниже 3 °C.
- В случае отъезда на определенный срок, устанавливается режим "Отпуск"  $\Box$  - (см. главу «Режим Отпуск»).
- В случае отъезда на неопределенное время, устанавливается режим  $\mathcal{Q}$ FF.
- В случае отъезда на длительное время, рекомендуем внимательно ознакомиться с руководством по эксплуатации отопительного котла.

Руководство по эксплуатации *Руководство по эксплуатации*

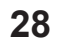

# **Установка и техническое обслуживание**

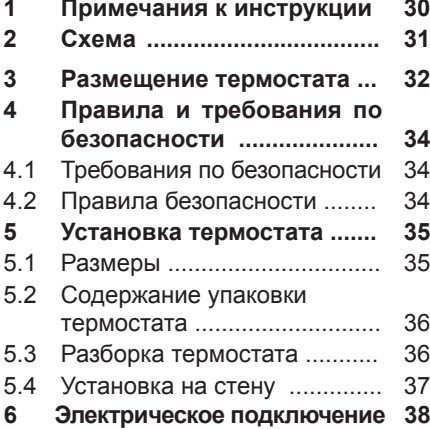

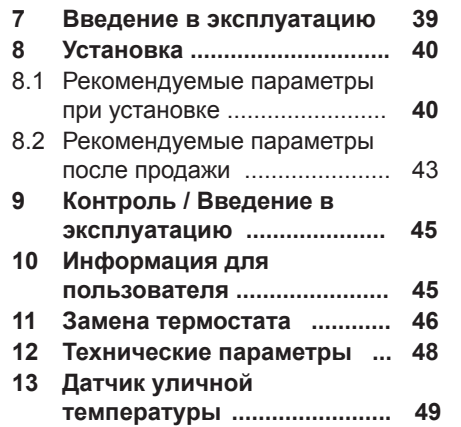

Установка и сервисное обслуживание *Установка и сервисное обслуживание*

#### **1 Примечание к Руководству по эксплуатации**

• Пожалуйста, передайте все рекомендации пользователю, которому следует сохранить данное Руководство по эксплуатации на будущее.

Производитель не берет на себя ответственности в случае повреждения термостата по причине несоблюдения правил, перечисленных в данном Руководстве по эксплуатации

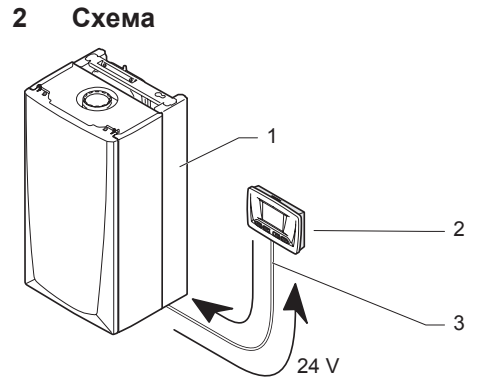

**Обозначение**

- **Котел**
- **Комнатный термостат**
- **Подключение 24V**

#### **3 Размещение термостата**

- Не устанавливайте прибор над оборудованием, которое могло бы его повредить (например, плитой, над которой образуется пар и жировые испарения) или в сильно запыленных помещениях.
- Прибор должен быть установлен в помещении, защищенном от холода. Для этого необходимо принять соответствующие меры.
- Для обеспечения оптимального измерения температуры в помещении, установите прибор:
- на внутреннюю стену главного помещения в доме
- приблизительно на высоте 1,5 м над полом
- Прибор не устанавливайте:
- вблизи источников тепла, например, приборов отопления, телевизора, под прямыми солнечными лучами и т.п.
- на холодные стены.
- между мебелью, за шторы или иные объекты, которые могли бы повлиять на точность измерения температуры воздуха в помещении.
- в местах, находящихся на сквозняке, возникающим между окнами и дверями.
- Объясните эти требования владельцу дома.

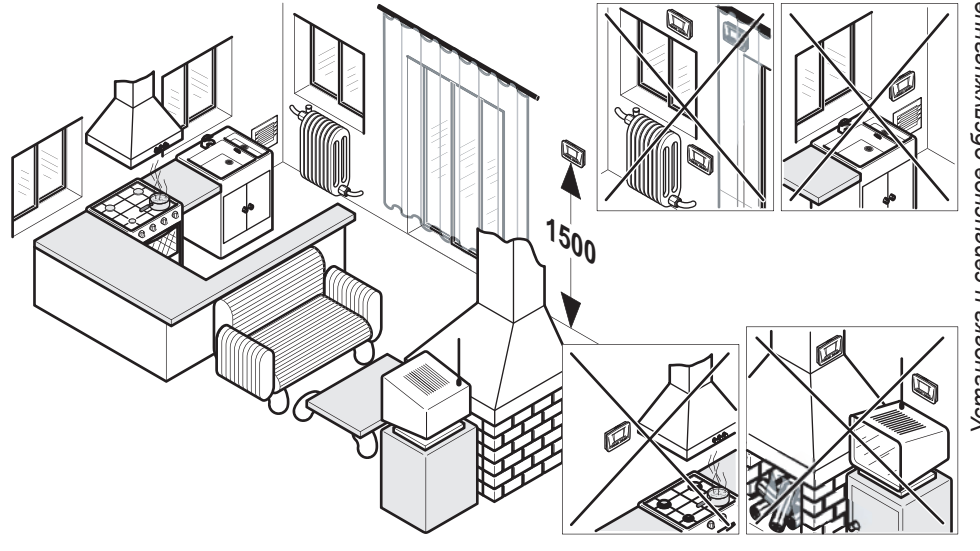

Установка и сервисное обслуживание *Установка и сервисное обслуживание*

### **4 Правила и требования по безопасности**

Данный прибор был аттестован и проверен на соблюдение условий техники безопасности и выполнение необходимых функций. Поэтому важно, чтобы в нем не производились никакие изменения без письменного на то согласия производителя. .

Любые несанкционированные вмешательства могут вызвать прекращение действия сертификата, гарантии и быть расценены, как нарушение законных требований.

#### **4.1 Требования по безопасности**

Внимание! Неправильная установка

термостата может вызвать электрический шок или повреждение прибора.

• При выполнении всех видов работ следите за тем, чтобы на элементы электрического оборудования прибора не попала вода.

# **4.2 Правила безопасности**

При установке и вводе прибора в действие необходимо выполнять следующие требования.

Установку термостата должен проводить аттестованный специалист специализированной организации. При монтаже и эксплуатации необходимо .руководствоваться документами, имеющими законодательную силу на территории РФ

#### **Установка термостата**

Все размеры, указанные в данной главе, измеряются в мм .

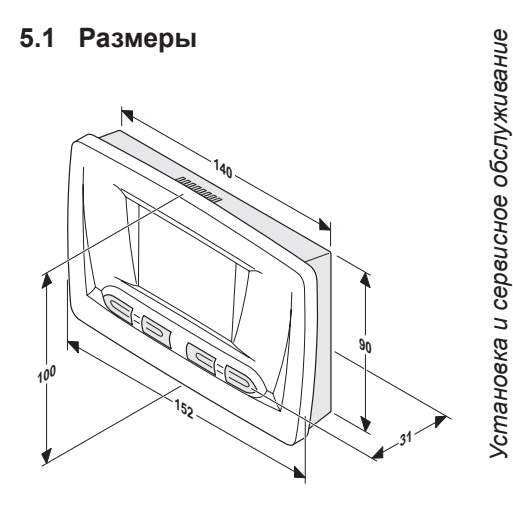

#### **5.2 Упаковка**

Термостат Thermolink P поставляется вместе с:

- Руководством по эксплуатации
- полиэтиленовым пакетом с 2 винтами и дюбелями

#### **5.3 Разборка термостата**

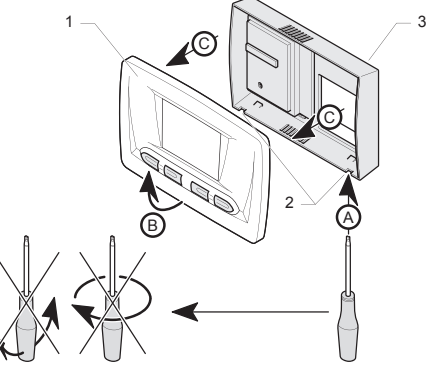

**Обозначение**

- **1 Передняя панель**
- **2 Пазы**
- **3 Корпус термостата**

• Отсоединить переднюю панель (1) от корпуса термостата (3) в последовательности от (A) до (C)

#### **5.4 Установка на стену**

- Убедитесь в том, что Вы располагаете необходимыми инструментами для установки термостата.
- Определите место установки прибора (см. главу «Размещение термостата»).
- Закрепить корпус (5) на стену.
- В местах размещения монтажных отверстий (1) просверлите в стене отверстия (4) для монтажных винтов.

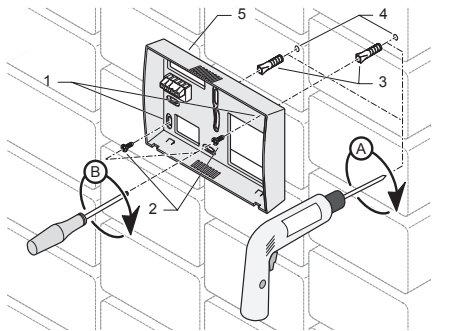

#### **Обозначение**

- **1 Монтажные отверстия**
- **2 Монтажные винты**
- **3 Дюбели**

- **4 Предварительно просверленные отверстия**
- **5 Корпус термостата**
- В просверленные отверстия вставьте дюбели (4).
- Дальнейшие действия по установке прибора выполняйте согласно главе "Электрическое подключение".
- Приложите корпус прибора к стене и прикрепите монтажными винтами (2) согласно рисунку на предыдущей странице.
- На корпус термостата установите переднюю панель.

#### **6 Электрические подключение**

#### **6.1 Подключение к котлу**

Внимание: Электрическое подключение к термостату должен проводить аттестованный фирмой Protherm

специалист специализированной организации.

• Для подключения необходимо использовать кабель, отвечающий по своим характеристикам спецификации, приведенной в конце данного Руководства (см. главу "Технические данные")

**Важно!** Если длина кабеля больше 10 метров, то в этом случае необходимо отдельно заизолировать шину eBUS и провода высокого напряжения. Провода для соединения комнатного термостата и датчика уличной температуры нельзя проводить параллельно с проводами напряжения сети.

*Установка и сервисное обслуживание* сервисное обслуживани  $\overline{a}$ **Установка** 

• Не вынимайте соединительный зажим кабеля из клеммной платы «TA» главного щита управления котла.

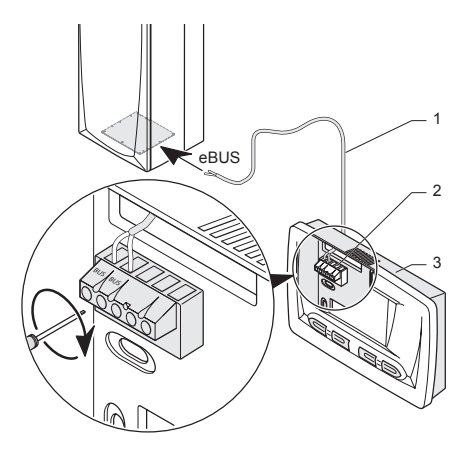

#### **Обозначение**

- **1 Соединительный кабель с котлом (\*)**
- **2 Клеммная колодка комнатного термостата**
- **3 Комнатный термостат**
- **(\*) Не поставляется вместе с термостатом**
- Подключите кабель (1) к регулятору (2) так, как это показано на изображении.
- Подключите кабель (1) к клеммам eBUS в котле так, как это показано на рисунке.

#### **7 Введение в эксплуатацию**

- Запустите котел.
- Откройте полностью терморегулирующие клапаны в помещении, в котором находится термостат.
- **39**

#### **8 Установка**

Регулированием установки некоторых параметров термостата Вы можете в будущем повысить надежность и предотвратить неисправность работы прибора.

#### **8.1 Рекомендуемые параметры при установке**

Чтобы полностью использовать все возможности, которые предлагает этот термостат, рекомендуется сначала запрограммировать некоторые параметры.

- Нажмите кнопку (mode) и держите ее 10 секунд для того, чтобы войти в меню установки.
- Когда появится символ  $\swarrow$  и "СОDE 00", с помощью кнопок  $\,\oplus\,$ и $\,\ominus\,$

установите на дисплее "CODE 96" .

- Сохраните эту команду нажатием кнопки (mode).
- Когда появится первое предложение  $\mathbb R$ СОМ $\mathsf F^\ast$ , с помощью кнопок  $\mathsf F$  и  $\Theta$ установите величину требуемой температуры "Комфорт".
- Нажмите на кнопку (mode) для сохранения и предварительной установки следующего параметра (см. таблицу на следующей странице)..
- Для сохранения всех предварительно заданных параметров нажмите на кнопку (то и подержите ее 10 секунд.

Исходные параметры дисплея появятся через 1 минуту или после нажатия на кнопку (mode) в течение 10 секунд.

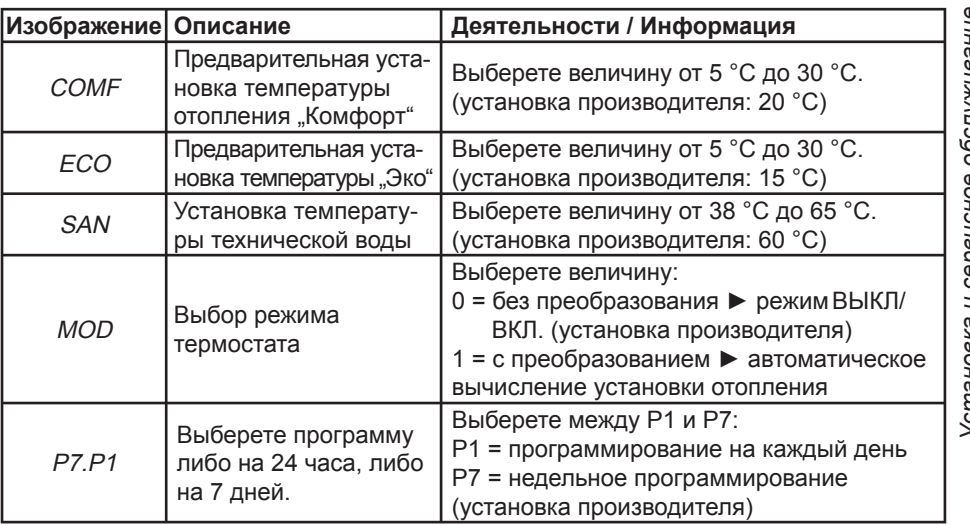

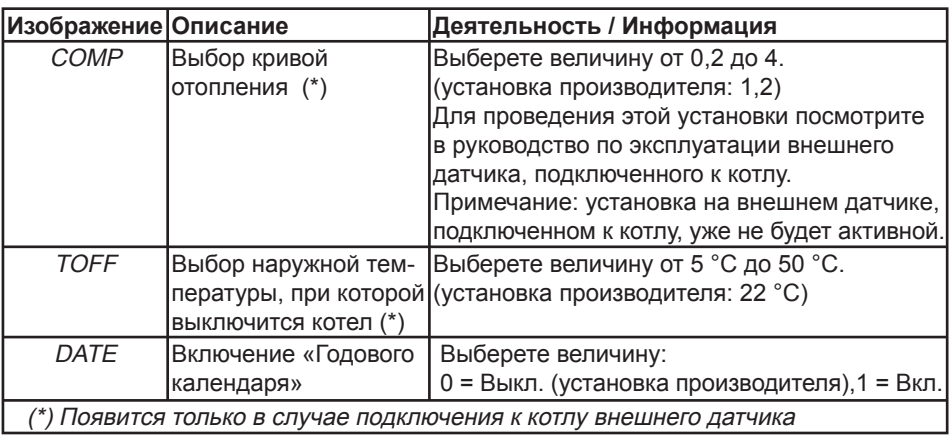

Примечание: Для возврата к заводским установкам нажмите кнопку (mode) и держите ее 20 секунд. После этого дисплей замигает три раза, и все параметры вернутся к первоначальным показателям.

#### **8.2 Рекомендуемая послепродажная установка**

- Нажмите кнопку (mode) и держите ее нажатой 10 секунд для того, чтобы войти в меню установок.
- После того, как на дисплее появится символ  $\swarrow$  и "CODE 00", с помощью кнопок  $\oplus$  и  $\ominus$  установите "CODE 35".
- Сохраните команду нажатием кнопки . После этого должно появиться первое меню "*CH On"*.
- Нажмите кнопку (mode) для входа в следующее меню (см. таблицу на следующей странице).
- С помощью кнопок  $\bigoplus$  и  $\bigodot$ установите

нужный параметр.

• Для сохранения всех установок, нажмите кнопку (mode) и держите ее нажатой в течение 10 секунд.

Исходные данные на дисплее появятся через 1 минуту или после нажатия кнопки (mode) в течение 10 секунд.

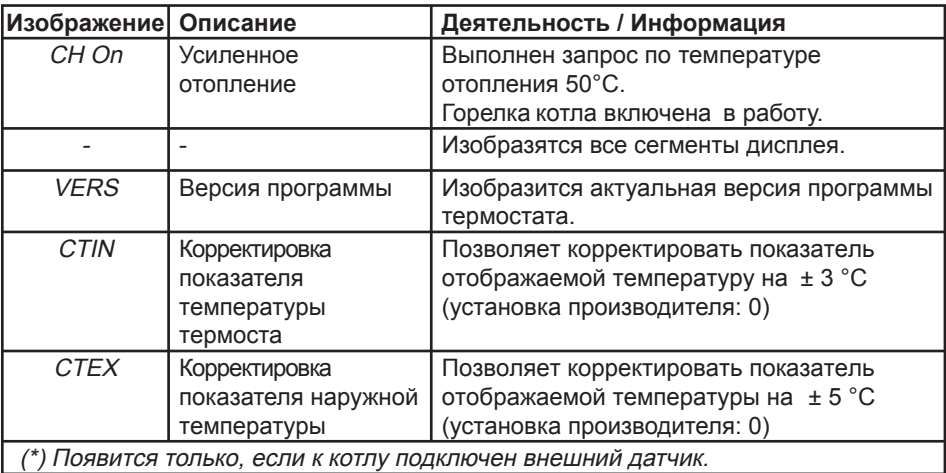

#### **9 Контроль / Введение в эксплуатацию**

После установки термостата убедитесь в том, что:

- термостат установлен в соответствии с настоящим Руководством по эксплуатации и работает исправно.
- проверьте термостат и соединенные с ним приборы с точки зрения безопасности, их установки и технического состояния.

#### **10 Информация для пользователя**

Пользователь обязан знать, как использовать термостат.

- Объясните пользователю, как работает термостат, и по его просьбе, продемонстрируйте это.
- Вместе изучите Руководство по эксплуатации и ответьте на вопросы пользователя.
- Предоставьте пользователю все пособия и документы, относящиеся к термостату, и посоветуйте ему сохранить их на будущее.
- Объясните пользователю подробно правила безопасности, которые он должен будет соблюдать.

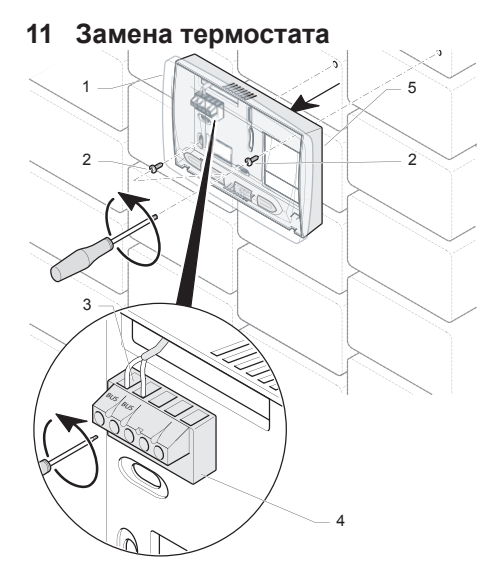

#### **Обозначение**

- **1 Передняя панель термостата**
- **2 Монтажные винты**
- **3 Соединительный кабель с котлом**
- **4 Клеммная колодка**
- **5 Корпус термостата**
- **6 Соединительный кабель с котлом**
- Отключите термостат от источника электроэнергии.
- Снимите переднюю панель термостата (1).
- С помощью отвертки отсоедините кабель (3) из клеммной колодки терминала (4).
- С помощью отвертки отвинтите монтажные винты (2), которыми корпус термостата (5) прикреплен к стене, и уберите его.
- Подготовьте новый термостат к установке (см. главу «Установка термостата»).

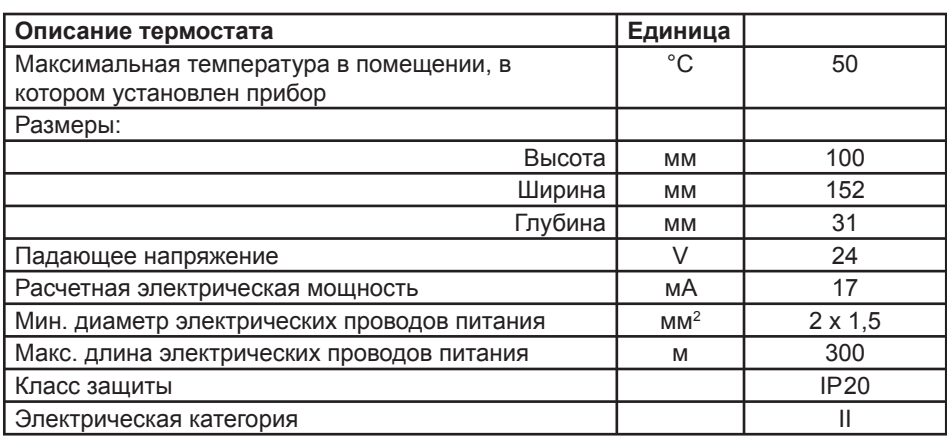

#### **12 Т ехнич еские парам етры**

#### **13 Датчик уличной температуры - принадлежность** (Не поставляется вместе с термостатом)

**13.1 Кривые регулирования системы отопления на основании наружной температуры** 

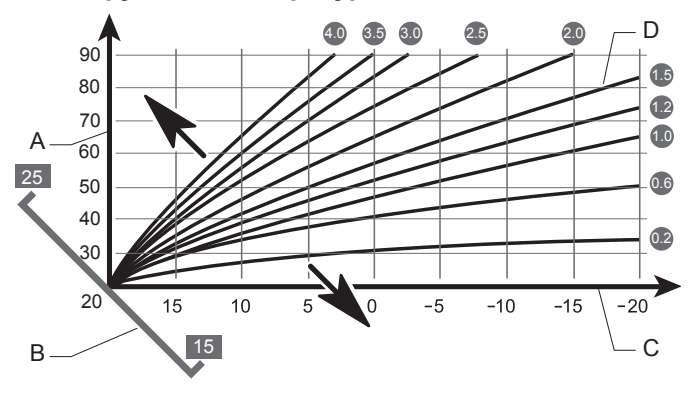

#### **Обозначение**

- A Температура котловой воды
- B Выбор основания кривой
- C Наружная температура
- D Выбор кривой отопления

#### **13.2 Размещение датчика уличной температуры**

• Датчик уличной температуры должен находиться на северной/северо-западной стене дома.

• Для оптимального определения наружной температуры в случае трехэтажных зданий (или более низких), датчик должен располагаться на стене приблизительно на уровне 2/3 ее высоты. У более высоких зданий рекомендуется позиция между 2 и 3 этажами.

- Датчик уличной температуры должен быть защищен от прямых солнечных лучей.
- Датчик должен располагаться как минимум на расстоянии 1 метра от окон и от источников теплого воздуха.

# **13.3 Установка датчика уличной температуры**

Два параметра комнатного термостата должны быть установлены как в «Рекомендуемой установке при инсталляции» (см. Глава 8.1):

• Выбор кривой отопления (COMP)

• Выбор основания кривой (*TOFF*) Этот параметр используется для регулирования требуемой комнатной температуры. Установленный параметр может находиться между 15°C и 25°C. При регулировании этого параметра кривые отопления перемещаются по оси в 45°.

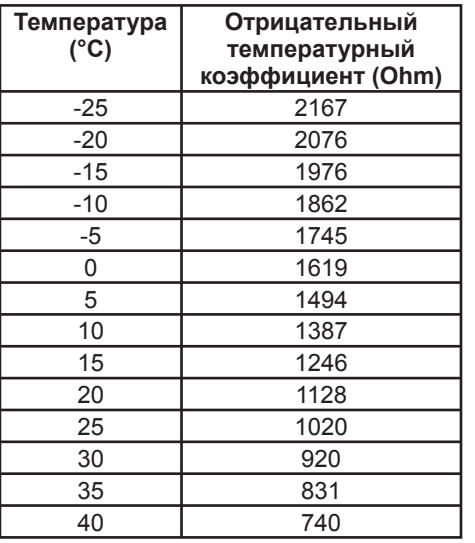

Этрицательный температурный<br>коэффициент (Ohm) Отрицательный температурный

 $\rightarrow$  +/-0,8K

 $<$  40°C  $\rightarrow$  +/-2K

Кривая датчика уличной температуры

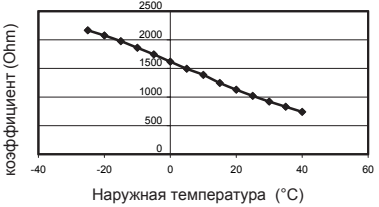

коэффициента температуры должна

-20°C < наружная температура < 25°C

-40°C < наружная температура < -20°C или 25°C < наружная температура

Величина отрицательного

находиться в диапазоне:

**13.4 Детали датчика уличной температуры** 

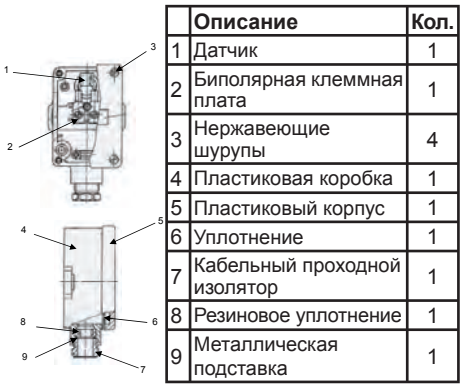

# **13.5 Упаковка**

- Датчик уличной температуры
- 15 м двужильного кабеля 2 х 0,75 мм<sup>2</sup>

- разъем "Lumberg"

**51**

# **13.5 Присоединение и технические параметры датчика**

Датчик уличной температуры прикрепляется к щиту управления котла с помощью разъёма "Lumberg" или прямо в клеммную калодку котла.

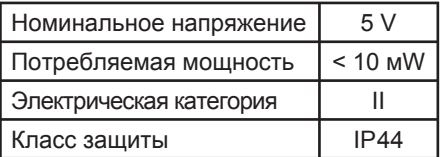

#### **www.protherm.su**

#### **Представительство Protherm в РФ**

Адрес: 123423, Москва, ул. Народного ополчения, д. 34 + 7 495 7884544 Факс:  $+ 74957884560$ E-mail: info@protherm-ru.ru Сайт: www.protherm.ru

С правом на изменение